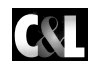

**Computer & Literatur Verlag GmbH** 

# **LAZARUS**

# **von Michaël Van Canneyt, Mattias Gärtner, Swen Heinig, Felipe Monteiro de Carvalho, Inoussa Ouedraogo und Jörg Braun**

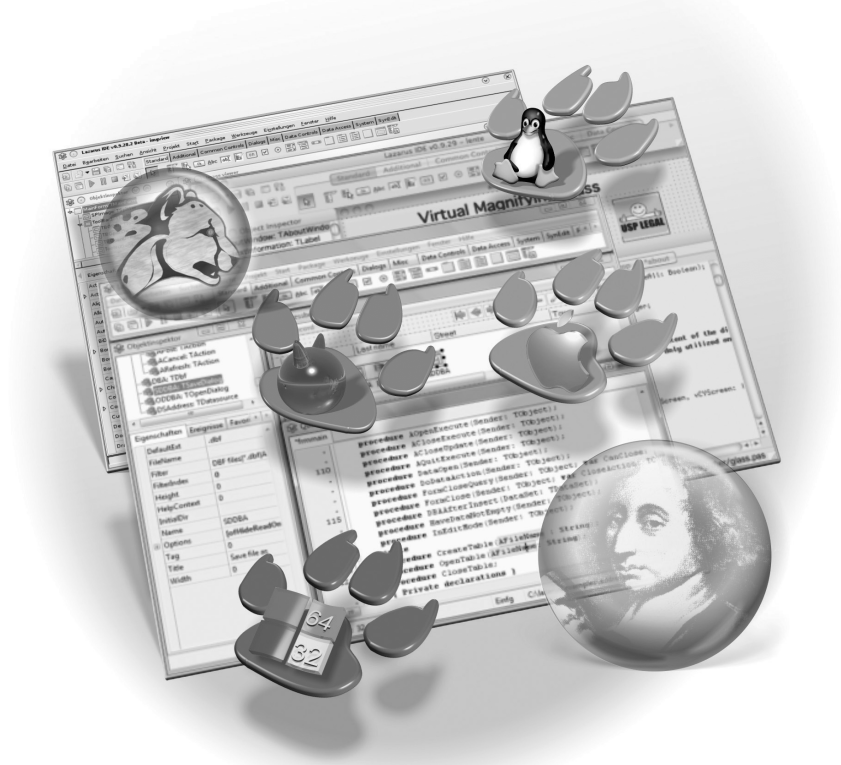

Bibliographische Information der Deutschen Nationalbibliothek

Die Deutsche Nationalbibliothek verzeichnet diese Publikation in der Deutschen Nationalbibliographie; detaillierte bibliographische Daten sind im Internet über http://dnb.d-nb.de abrufbar.

Alle Rechte vorbehalten. Ohne ausdrückliche, schriftliche Genehmigung des Herausgebers ist es nicht gestattet, das Buch oder Teile daraus in irgendeiner Form durch Fotokopie, Mikrofilm oder ein anderes Verfahren zu vervielfältigen oder zu verbreiten. Dasselbe gilt für das Recht der öffentlichen Wiedergabe.

Der Verlag macht darauf aufmerksam, daß die genannten Firmen- und Markenzeichen sowie Produktbezeichnungen in der Regel marken-, patent-, oder warenzeichenrechtlichem Schutz unterliegen.

Die Herausgeber übernehmen keine Gewähr für die Funktionsfähigkeit beschriebener Verfahren, Programme oder Schaltungen.

1. Auflage 2010

© 2010 by C&L Computer und Literaturverlag Zavelsteiner Straße 20, 71034 Böblingen E-Mail: info@cul.de WWW: http://www.CuL.de

Coverdesign: Hawa & Nöh, Neu-Eichenberg Satz: C&L-Verlag Druck: PUT i RB DROGOWIEC Printed in Poland

Dieses Buch wurde auf chlorfrei gebleichtem Papier gedruckt

ISBN 978-3-936546-38-5

# **INHALT**

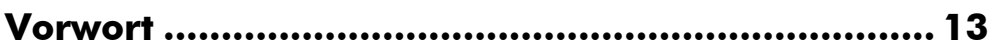

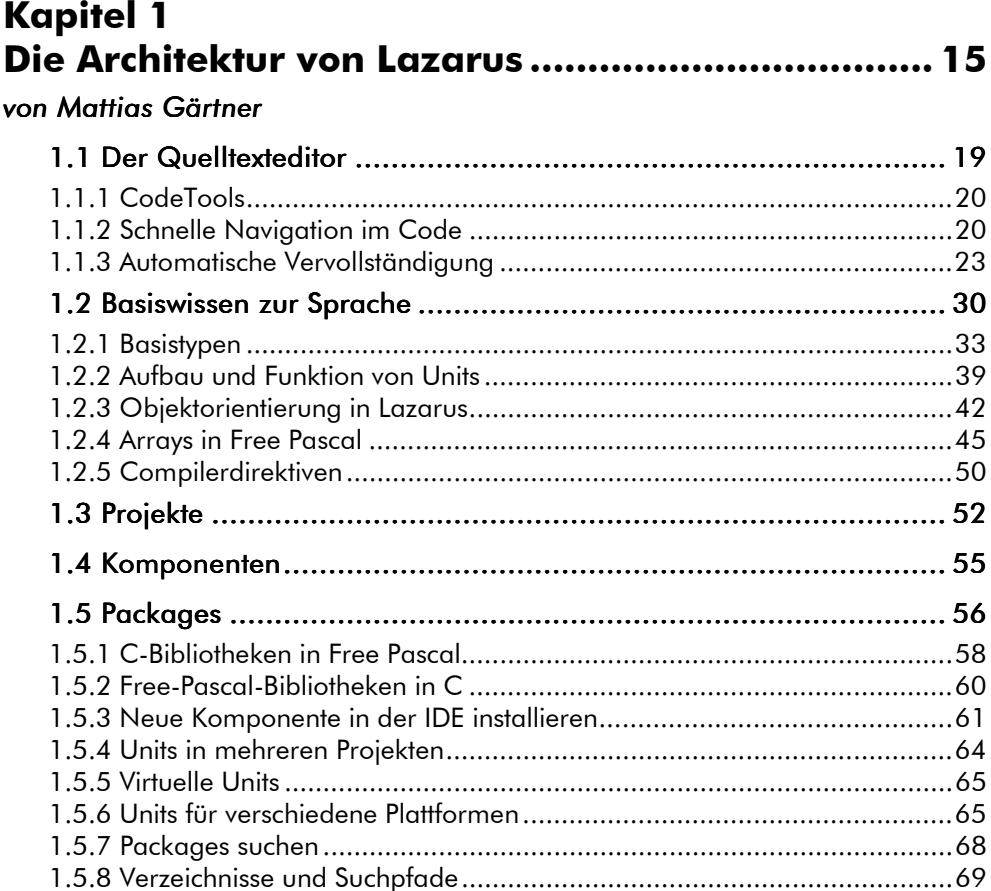

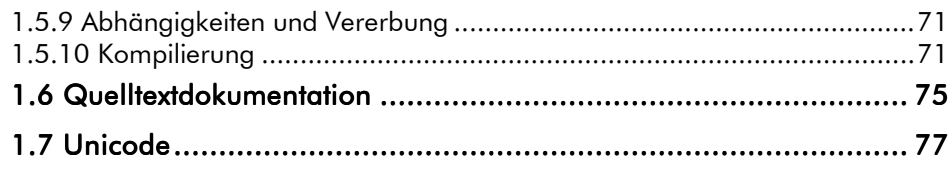

# **Kapitel 2**

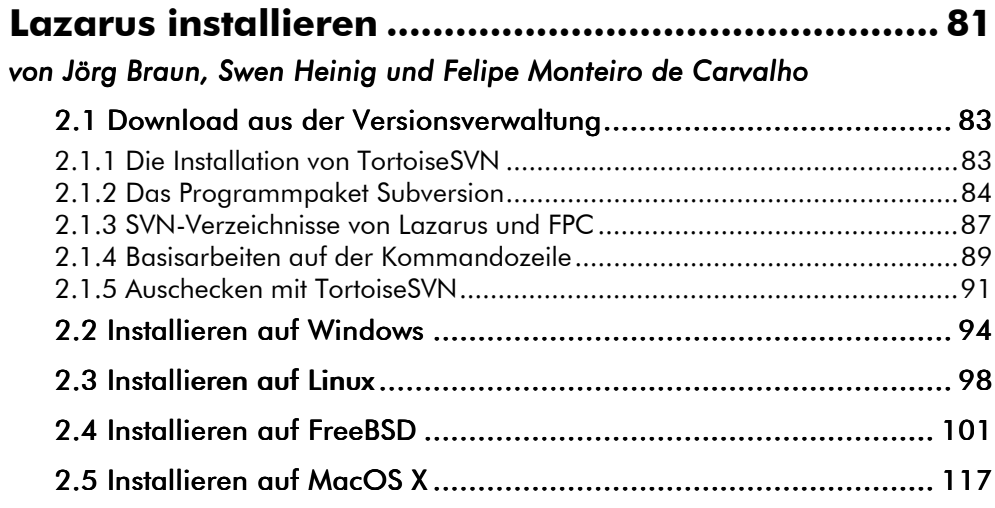

# **Kapitel 3**

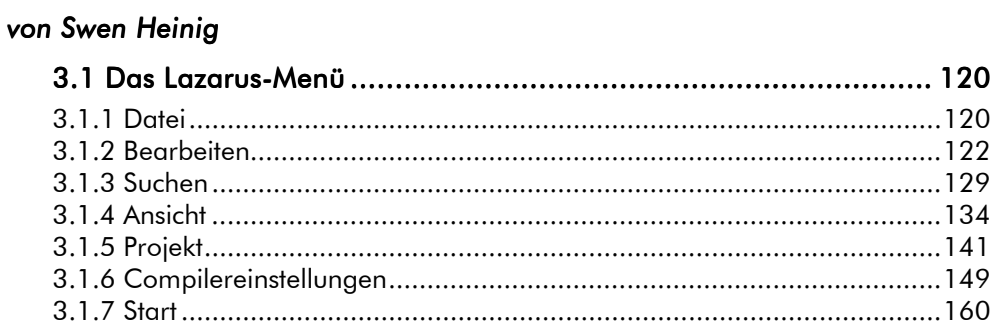

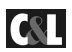

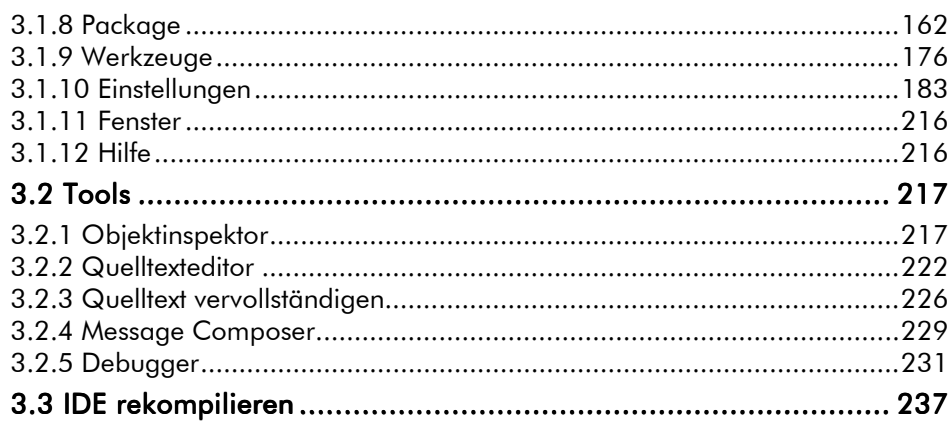

# **Kapitel 4**

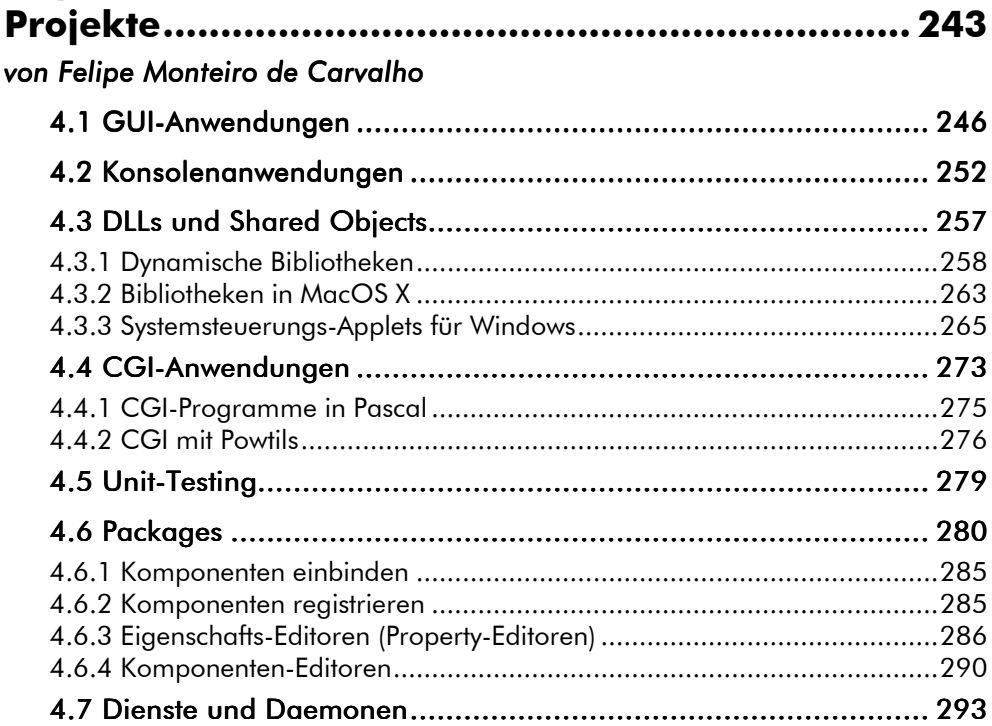

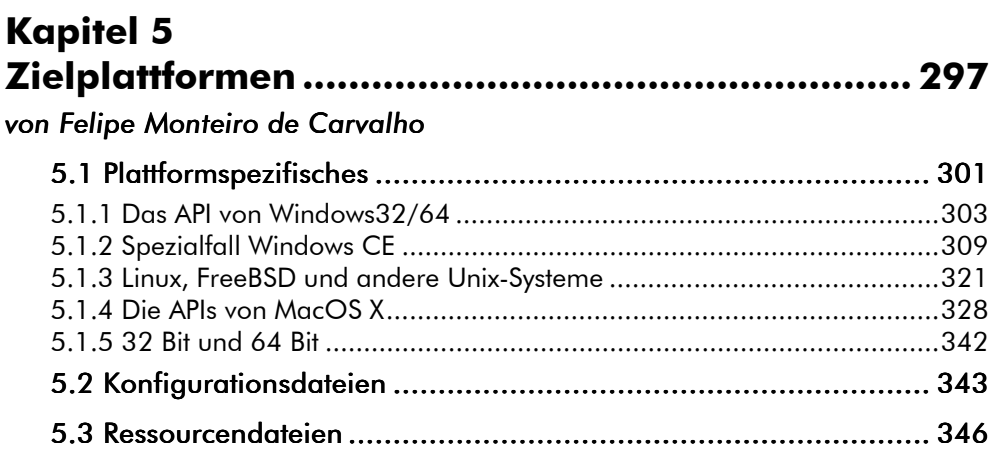

#### Kapitel 6  $1.21.12$ ä.

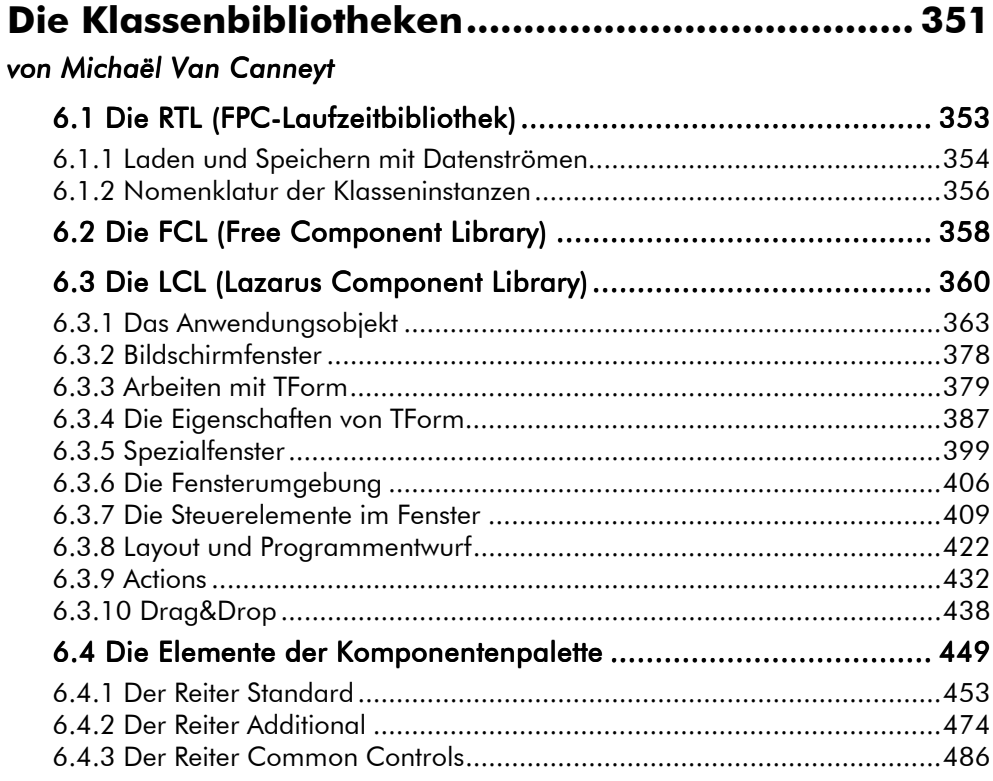

**CSL** 

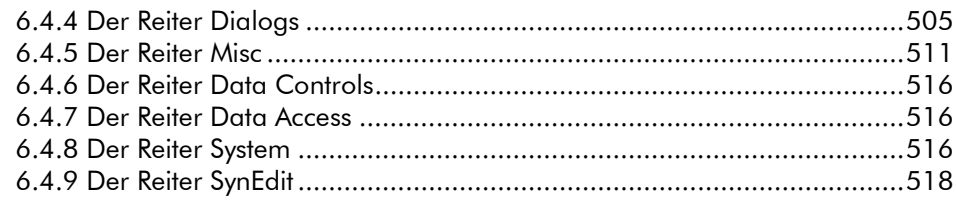

# **Kapitel 7** Delphi-Komponenten portieren ........................... 519 von Michaël Van Canneyt und Mattias Gärtner

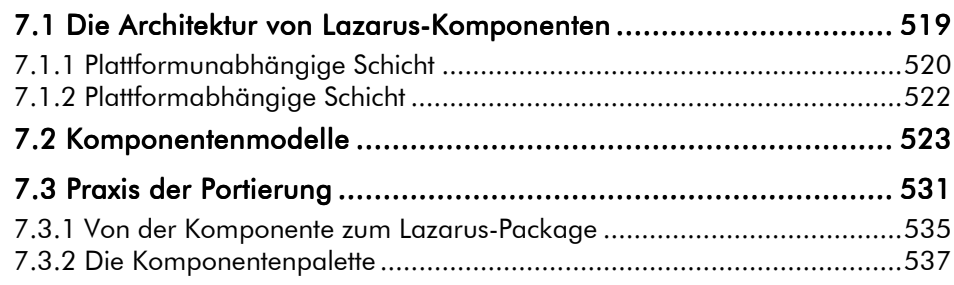

# **Kapitel 8**

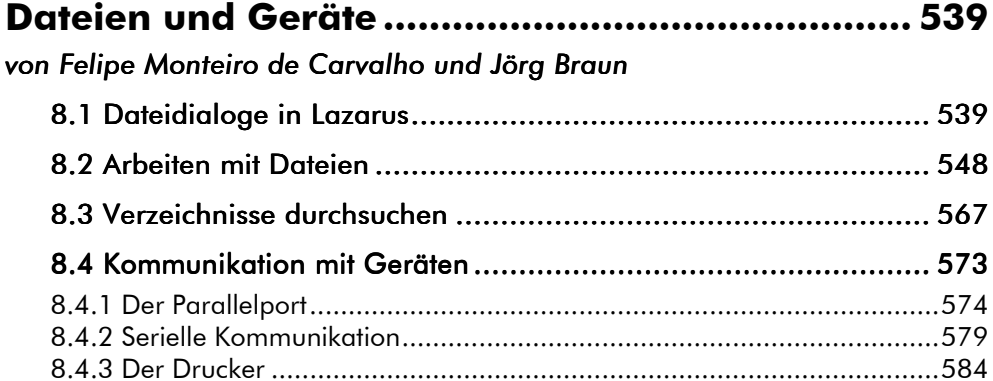

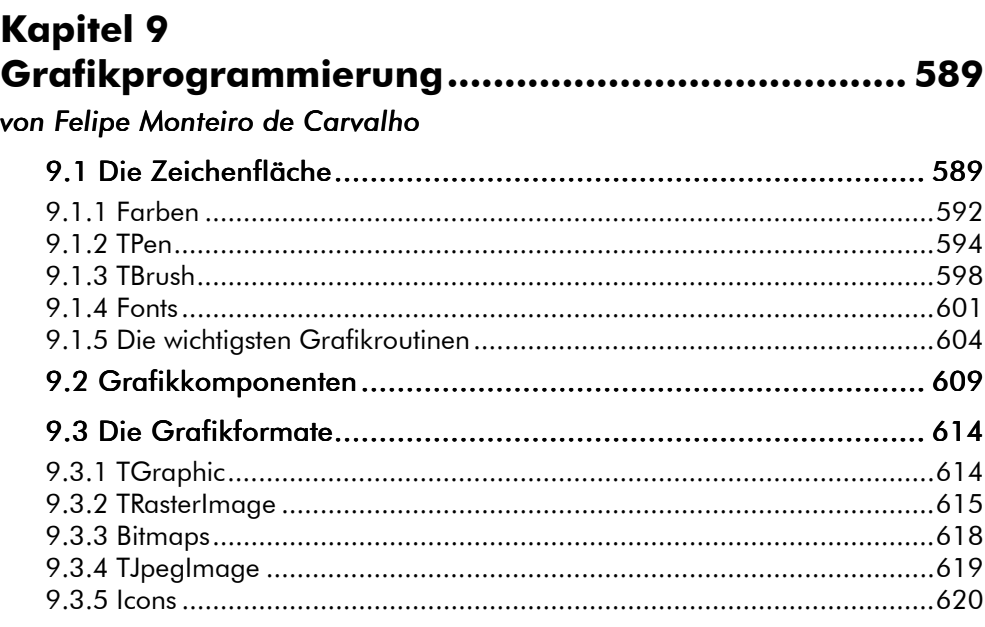

# **Kapitel 10**

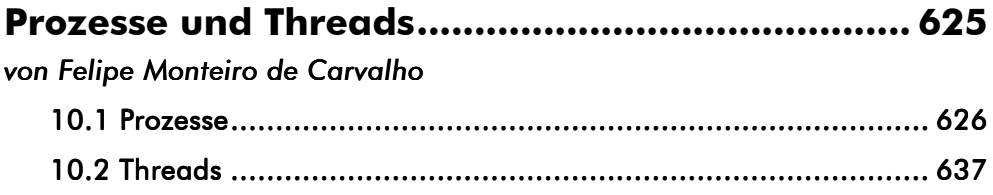

#### **Kapitel 11** Netzwerk-Programmierung ................................... 645 von Inoussa Ouedraogo  $11.170000$  $\ddot{\phantom{0}}$  $\overline{AB}$

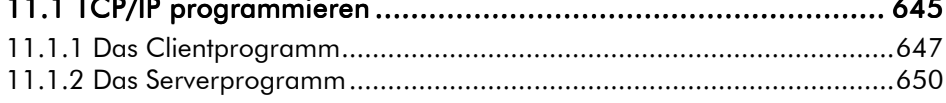

**C&L** 

10

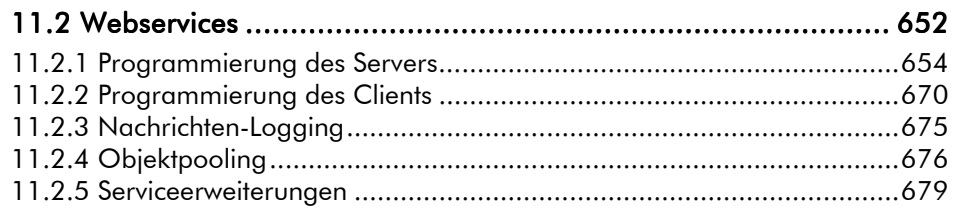

 $11$ 

# **Kapitel 12** Der Zugriff auf Datenbanken ................................ 681

# von Michaël Van Canneyt

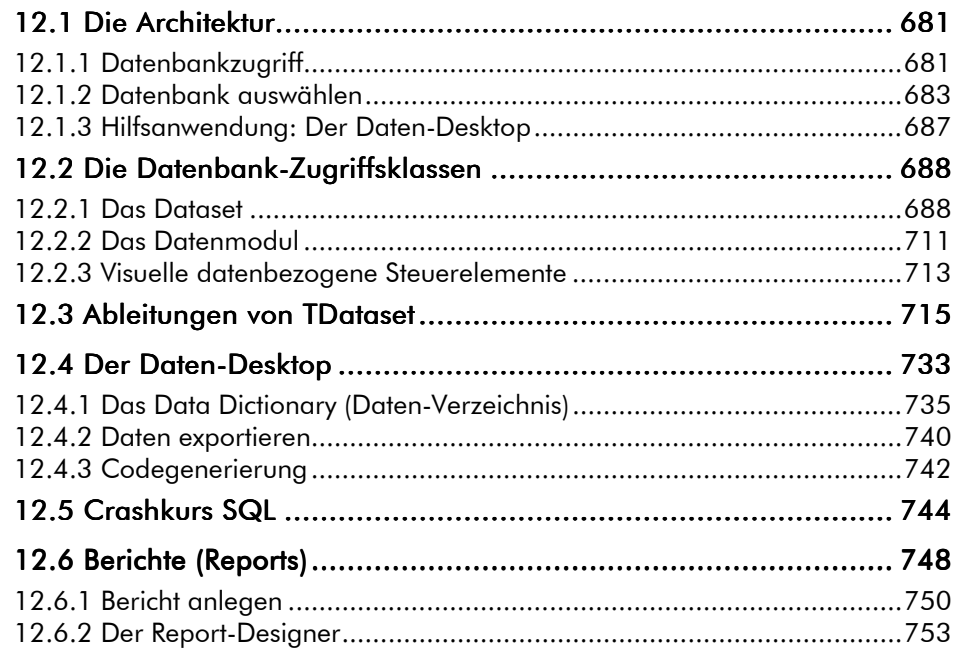

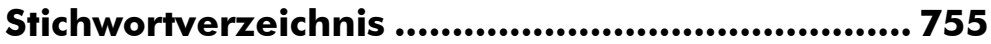

# VORWORT

Liebe Leser,

es gibt sicherlich gute Gründe, warum Sie dieses Buch in Händen halten. Vielleicht möchten Sie plattformunabhängige Programme entwickeln und suchen eine moderne und wirklich bedienbare IDE, wie es sie für Perl und Java nicht gibt. Oder Sie sind bereits passionierter Pascal-Programmierer und sind froh, eine Alternative zu Delphi gefunden zu haben, weil Sie damit schon länger nicht mehr zufrieden sind. Das Schreiben 64-bittiger Windows-Programme verwehrt Ihnen Embarcadero und Plattformen wie Unix oder Windows CE können Sie damit auch nicht bedienen. Außerdem haben Sie die Zwangsregistrierung satt.

Die Entwickler von Lazarus und Free Pascal kennen diese Probleme und haben einen technisch ausgereiften Compiler und eine zukunftsorientierte IDE gebaut, die nicht nur Delphi in vielerlei Hinsicht alt aussehen läßt. Und das sogar ohne Kosten für Anwender (auch nicht versteckte) und als Open Source!

Im C&L Verlag habe ich die Entwicklung dieser Projekte die letzten Jahre intensiv beobachtet und gefördert und mich oft gewundert, wie eine Handvoll Leute es schafft, in ihrer Freizeit solch umfassende und komplexe Software auf die Beine zu stellen. Heute freue ich mich, daß ich die mittlerweile große Lazarus-Community mit diesem Buch unterstützen kann und hoffe, daß viele neue Entwickler aufgrund dieses Lehr- und Nachschlagebuchs zu Lazarus wechseln werden. Die, die bereits damit arbeiten, werden darin neue Anregungen und Informationen finden.

An diesen beiden Entwicklergruppen haben wir das Buch auch ausgerichtet: Es hilft sowohl beim Einstieg in Lazarus, weil es sein Konzept vermittelt und beschreibt, wie man mit der IDE arbeitet. Derjenige, der noch nie mit einer Pascal-RAD zu tun hatte oder nur wenig Erfahrung damit hat, wird darin lernen, wie er seine eigenen Programme entwerfen und mit den Elementen der Klassenbibliothek ausstatten muß. Die Umsteiger von Delphi lesen in diesem Buch, wie sie plattformunabhängige Programme schreiben und bereits vorhandene Delphi-Projekte umziehen. Eigentlich ist es nicht erstaunlich, wie wenig dabei zu beachten ist, schließlich wurde Lazarus von vornherein auf Plattformunabhängigkeit ausgelegt. Weil auch an den entsprechenden Stellen auf die Unterschiede zwischen Lazarus und Delphi hingewiesen wird, werden sich Umsteiger schnell in Lazarus zurechtfinden.

Die Autoren dieses Buchs sind alle Mitglieder des Lazarus- beziehungsweise Free-Pascal-Teams. Ihre Namen werden einigern Lesern sicherlich von der Aboutbox von Komponenten oder Tools bekannt sein. Ich bin sehr stolz, daß ich solche Experten als die Verfasser dieses Buchs gewinnen konnte.

Der Belgier Michaël Van Canneyt ist Core-Mitglied in der FreePascal.Org und hat über die LCL und die Datenbankanbindung geschrieben. Er hat das Buch mitkonzipiert und hat mich bei meinen technischen Fragen stets kompetent und geduldig beraten. Mattias Gärtner als einer der Haupt-Maintainer von Lazarus gibt sein profundes Wissen über die hinter Lazarus stehende Technik und Philosophie an die Leser weiter. Wenn ich mit hilfesuchend an ihn wandte, wenn ich im Themendikkicht des Manuskripts nicht mehr weiter wußte, hat er mir immer wieder klarsichtig den Weg gewiesen. Swen Heinig, der Betreuer der deutschen Lazarus-Wiki-Seiten, hat die Aufgabe auf sich genommen, die IDE zu beschreiben. Ein Unterfangen, das ständiges Am-Ball-Bleiben und Aktualisierungen erforderte, schließlich entwickelt sich Lazarus permanent weiter. Felipe Monteiro de Carvalho aus Brasilien zeichnet bei Lazarus unter anderem verantwortlich für die MacOS-Brücke, als Wanderer zwischen den Welten hat er hier unter anderem über die Plattformunabhängigkeit und Systemnahes geschrieben. Er und der Netzwerkspezialist Inoussa Ouedraogo, der in Kamerun wohnt, aus Burkina Faso stammt und über sein Fachthema in diesem Buch berichtet, haben mich in trüben Tagen mit den Wetterberichten aus ihrer Heimat bei Laune gehalten. Jörg Braun, der den größten Teil von Lazarus ins Deutsche übersetzte, hat geschrieben, wie Lazarus auf seiner Lieblingsplattform FreeBSD installiert wird und hat an einigen Stellen Manuskripte ergänzt. Der Holländer Marc Weustink hat sein Wissen zum Debugger weitergeben. Ein Teil der Manuskripte wurde von Dr. Uwe Barlage und Wolfgang Soltendick vom Englischen ins Deutsche übersetzt.

Ihnen allen danke ich ganz herzlich für die viele Mühe und Arbeit, die sie auf sich genommen haben, um dieses einmalige Buch exklusiv für der C&L Verlag zu verfassen!

Ich wünsche auch Ihnen viel Spaß beim Schmökern und Entdecken der Fähigkeiten von Lazarus!

Roa Rin

Rosa Riebl Verlegerin (info@cul.de)

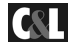

# KAPITEL 1 DIE ARCHITEKTUR VON LAZARUS

#### *von Mattias Gärtner*

Lazarus ist eine integrierte Entwicklungsumgebung für die Sprache Object Pascal. Das Backend von Lazarus bildet der Free Pascal Compiler. Diese Kombination aus Backend und integrierter Entwicklungsumgebung ist vergleichbar mit Visual Studio for C++ oder Borland Delphi. Das Ergebnis ist ein effizienter, hochoptimierter nativer Quelltext, ganz im Gegensatz zu Java- oder C#-Entwicklungsumgebungen, die Bytecode produzieren, der erst von einer Laufzeitumgebung interpretiert werden muß oder vom einem JIT-Compiler in wenig optimierten Code umgewandelt wird.

Eine Stärke der Lazarus-IDE sind die RAD-Fähigkeiten, mit denen grafische Programme sehr einfach und schnell geschrieben werden können. Sie ähneln in weiten Teilen Delphi. Während Delphi aber auf dem Delphi-Compiler basiert, ist bei Lazarus der Free Pascal Compiler FPC hinterlegt, der weitgehend kompatibel mit Delphi 2007 ist. Allerdings läuft Lazarus nicht nur unter Windows, sondern nativ auch auf Linux, MacOS X, BSD und mehr Plattformen. Der Free Pascal Compiler ist selbst in FPC geschrieben (genau so wie Lazarus auch komplett in Lazarus geschrieben ist). FPC enthält auch Spracherweiterungen aus anderen Pascal-Dialekten, weshalb bereits vorhandener Quelltext einfach portiert werden kann. Da auf die Plattformunabhängigkeit großer Wert gelegt wird, wird Code, der möglicherweise nicht portabel ist, von FPC erkannt und der Compiler warnt davor.

Die grafische Komponentenbibliothek heißt in Lazarus »Lazarus Component Library«, LCL. Viele Units, Klassen und Bezeichner heißen und funktionieren wie bei Delphi, damit eine Portierung von Delphi-Code nach Lazarus möglich ist. Lazarus ist aber kein Delphi-Klon, sondern um Plattformunabhängigkeit erweitert, und zwar ohne Emulator, sondern mit nativen Anwendungen. Der Preis, den man dafür zahlen muß, ist, daß eine hundertprozentige Kompatibilität zur VCL nicht möglich ist. Die LCL verfügt über native Komponenten, die Applikationen sehen aus wie andere native Anwendungen und werden auch so bedient. Dies gelingt der LCL aufgrund nativer Widgetsets wie dem WinAPI unter Windows, dem Gtk 2 unter Linux/BSD und Carbon/Cocoa unter OS X.

Die wichtigsten Unterschiede zu Delphi sind, daß Lazarus komplett Open Source ist, auf inzwischen mehr als fünfzehn Plattformen läuft, auch für kommerzielle Anwender kostenlos ist und auf einer flexiblen Lizenz basiert. Durch die Open-Source-Gemeinschaft wurden inzwischen nicht nur viele Delphi-Bibliotheken auf Lazarus portiert und für die anderen Plattformen erweitert, sondern auch Bibliotheken geschrieben, die es exklusiv nur für Lazarus gibt. In zahlreichen Foren, Mailinglisten und Webseiten ist schnell und unkompliziert Hilfe zu finden.

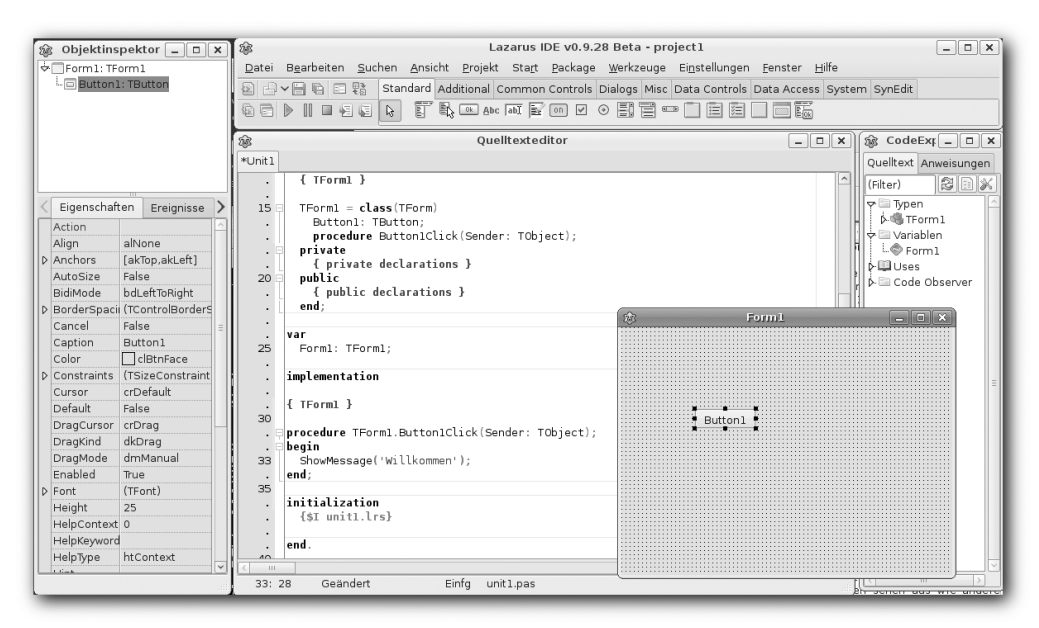

Bild 1.1: Delphi‐Anwender werden vieles bereits kennen: Formulareditor, Objektinspektor, CodeExplorer

Der Free Pascal Compiler und seine mitgelieferten Bibliotheken sind das solide Fundament von Lazarus. Die beiden sind zwar eng miteinander verzahnt, aber dennoch zwei unterschiedliche Projekte. Die erste Version von Free Pascal entstand 1993, während die Arbeiten an Lazarus 1999 begannen.

Free Pascal ist ein 32- und 64-bittiger Compiler für Windows 32, Windows 64, Win-CE, Linux, FreeBSD, MacOS X/Darwin, DOS, OS/2, Netware (libc und classic) und MorphOS, für die Architekturen Intel x86, AMD64/x86\_64, PowerPC, PowerPC64, Sparc und Arm. Wie Delphi ist der Compiler sehr schnell, jedoch nicht so extrem schnell wie Delphi, weil FPC für leichte Erweiterbarkeit auf mehr als nur eine Plattform optimiert ist.

Der entstandene Code ist unter Windows in Größe und Geschwindigkeit vergleichbar mit Delphi (mal ist FPC besser, mal Delphi), unter Linux/MacOS X mit dem

**C&L** 

GNU C/C++ Compiler. Es gibt derzeit keine .NET-Unterstützung und keine Packages wie in den bpl-Bibliotheken von Delphi. Normale Bibliotheken können kompiliert und eingebunden werden, und das auf allen Plattformen.

Mit Lazarus lassen sich sowohl native grafische Anwendungen als auch Windows-Dienste, Linux-Daemonen, Konsolenwerkzeuge, Bibliotheken, Plugins, Datenbankanwendungen, Webanwendungen und vieles mehr programmieren. Die Funktionalität der IDE läßt sich durch Designtime-Packages erweitern.

Lazarus erlaubt Crosskompilierung, also zum Beispiel Windowsprogramme unter Linux oder WinCE-Anwendungen unter Windows zu erzeugen. Die Codenavigation und Codevervollständigung funktionieren dann entsprechend. Umgeschaltet wird in der IDE, ohne daß sie neu gestartet werden muß.

Der Compiler kennt bedingte Kompilierung, mit denen spezieller Code je nach Betriebssystem, CPU oder anderen Kriterien geschrieben werden kann. Die IDE erlaubt Makros in allen Suchpfaden, so daß zum Beispiel Units und Include-Dateien je nach Betriebssystem ausgewählt werden können. Dies sorgt gerade bei mehr als zwei Plattformen für eine saubere und übersichtliche Struktur. Die LCL selbst basiert auf diesem Konzept. Dem Programmierer stellt sich die LCL wie eine plattformunabhängige Sammlung von Komponenten dar, während durch Makros in den Suchpfaden je nach Betriebssystem maßgeschneiderte Backend-Units auf das native Widgetset zugreifen.

Durch das Package-Konzept können Units zu größeren Einheiten zusammengefaßt werden, die ihre eigenen Compilereinstellungen besitzen. Das stellt sicher, daß Code sehr einfach auf andere Computer mit anderen Pfaden und anderen Betriebssystemen übertragen werden kann. Dazu müssen einfach die Dateien kopiert und das Package geöffnet werden. Es müssen keine Pfade angepaßt oder andere Schalter gepflegt werden, was das Aktualisieren von Packages erheblich erleichtert.

Die visuellen Komponenten der LCL sind ereignisgesteuert. Komplette Anwendungen müssen also nicht mehr Schritt für Schritt geschrieben werden, sondern man entwirft Methoden, in denen auf Ereignisse reagiert wird. Der Zustand der LCL-Komponenten wird komplett über Properties festgelegt. Diese können in nahezu beliebiger Reihenfolge verändert werden und in der IDE können Formulare komfortabel grafisch zusammengestellt werden. Sollte einmal eine Funktion fehlen, kann jede Komponentenklasse als Basis für eigene Klassen genommen und in der IDE wiederum grafisch benutzt werden. Auch eigene Komponentenbibliotheken können geschrieben werden.

In der IDE können Fenster grafisch editiert werden. Für jede Unit kann es höchstens ein Fenster geben. Fenster können auf anderen Fenstern basieren – Stichwort Vererbung – oder als Unterfenster ineinander verschachtelt werden (Frames). Die Eigenschaften werden in lfm-Dateien gespeichert. Natürlich können Fenster auch per Code erzeugt werden. Der Clou ist, daß der Formulareditor eng mit dem Quelltexteditor zusammenarbeitet. Wird eine neue Komponente auf das Fenster abgelegt, wird eine neue Variable im Quelltext erzeugt. Wird das *OnClick*-Ereignis eines Knopfes gesetzt, wird eine neue Methode im Quelltext erzeugt. Weitere Schritte sind nicht nötig, das Programm kann sofort kompiliert und gestartet werden.

Neben einer einfachen Syntax muß eine Sprache auch ein Konzept für das Kombinieren von Dateien besitzen. Dies ist bei FPC sehr bequem gelöst. Bei anderen Sprachen wie C/C++ wird häufig anhand von Makedateien das Kompilieren von mehreren Dateien festgelegt. Da das Erzeugen und Pflegen guter Makedateien nicht leicht ist, gibt es unzählige Werkzeuge, die beim Erzeugen von Makedateien helfen.

Die gute Nachricht für FPC-Programmierer: Oft braucht man keine Makefiles. Die bessere: Natürlich kann man sie trotzdem nutzen. Die beste: Es gibt Werkzeuge, sie automatisch erzeugen zu lassen.

Die Aufgabe einer Makedatei ist es, den Kompilierungsprozeß zu vereinfachen und zu vereinheitlichen. Es sollen automatisch die veränderten Dateien in der richtigen Reihenfolge kompiliert werden und es müssen die nötigen Compilerparameter zusammengestellt werden.

Der Free Pascal Compiler kompiliert automatisch alle veränderten Units, macht dies erheblich schneller als make und arbeitet mit Prüfsummen. Die Prüfsummen sind insbesondere wichtig, wenn sich die Dateien in Netzwerkverzeichnissen befinden und die Uhrzeiten zwischen Client und Server leicht abweichen. Manche C-Programmierer kennen die seltsamen Warnungen, daß etwas mit der Uhrzeit nicht stimmen würde. FPC hat damit weniger Probleme, weshalb man FPC nur die Hauptdatei übergibt und den Compiler den Rest selbst suchen läßt.

Beispielsweise ruft

fpc programm1.pas

automatisch den richtigen Compiler auf. Zum Crosskompilieren auf eine andere Prozessorarchitektur wird ein anderer Compiler benötigt. Der andere Compiler ist natürlich auch ein FPC, aber kompiliert für die Zielarchitektur. Der Compiler liest als nächstes die Quelldatei, und wenn er dabei auf eine *uses*-Klausel stößt, sucht er automatisch nach den entsprechenden Units. Findet er fertigkompilierte .ppu-Dateien, nutzt er diese. Findet er nur Quelldateien oder sind die Quelldateien neuer als die .ppu-Dateien, so kompiliert er diese. Benötigen auch diese weitere Units, werden diese rekursiv kompiliert. Dies alles geschieht rasend schnell, normalerweise werden zehn- bis hunderttausend Zeilen pro Sekunde übersetzt. Dies bedeutet, daß der Compiler automatisch die Dateien sucht und automatisch alles Veränderte in der richtigen Reihenfolge kompiliert.

Die Compilerparameter sind im Gegensatz zu den C-Compilern meist überschaubar. Das liegt zum einen daran, daß viele Einstellungen bereits im Quellcode stehen und zum anderen, daß der Compiler und die Systembibliotheken auf allen Plattformen aus den gleichen Quellen stammen. Dadurch verkürzen sich die Parameter meist auf die Angabe von Suchpfaden und das berühmte *./configure* zum Sammeln der Systemparameter entfällt. Daher das Motto: Write once, compile anywhere.

Beispielsweise prüft der Aufruf von *configure* unter C unter anderem, welche Größe ein *int* hat. Bei Free Pascal sind die Typen direkt aus dem Code ersichtlich. Tests, welche libc-Version genutzt wird, sind unter Free Pascal unnötig, da die Run Time Library nur Kernelfunktionen nutzt, die sich erfahrungsgemäß nur sehr selten ändern. Ein Pascal-Programm läuft daher auf mehr Distributionen als ein vergleichbares C-Programm. Da Pascal die C-Headerdateien nicht direkt benötigt, sind genaue Tests, welche Bibliotheken genutzt werden, unnötig.

Lazarus erweitert das Unit-Konzept um Packages und Projekte. Ein Package ist eine Sammlung von Dateien mit der Information, wie man sie kompiliert und welche Packages dafür benötigt werden. Ein Package kann eine Bibliothek sein oder einfach nur eine logische Einheit innerhalb eines umfangreichen Projektes. Ein Lazarus-Projekt ist wie ein Package eine Sammlung von Dateien, allerdings mit zusätzlichen Informationen, die zum Bauen eines Programms benötigt werden. Darüber hinaus speichert die IDE zu jedem Projekt, welche Dateien im Quelltexteditor geöffnet sind, Informationen zum Debugging und mehr. Man könnte also sagen, ein Lazarus-Projekt beziehungsweise Package ist eine Makedatei plus Zusätze.

Auf diese Weise lassen sich selbst umfangreiche und voneinander unabhängige Bibliotheken ohne Makefiles kompilieren. Zuständig ist das Kommandozeilenprogramm *lazbuild*.

Beispielsweise hat ein Projekt immer eine Datei *projektname.lpi*, in der alle Metainformationen stehen. Bei der *.lpi*-Datei handelt es sich um eine XML-Datei und alle Informationen darin können komfortabel über die IDE eingestellt werden. Ein manuelles Editieren ist also unnötig, außer man möchte Hunderte Dateien auf einmal umbenennen. Hinzu kommt typischerweise eine Hauptdatei, deren Namen und Endung beliebig ist. Die IDE nennt die Hauptquelldatei standardmäßig *projectname.lpr*.

In den letzten Abschnitten wurde grob die Konzepte erklärt, wie unter Lazarus Dateien zu größeren Einheiten, den Projekten und Packages verbunden werden. Durch die Unabhängigkeit lassen sich Packages von sehr unterschiedlichen Programmierern und Drittanbietern unter einen Hut bringen. Der nächste Abschnitt erklärt, wie der Lazarus-Quelltexteditor mit diesem Wissen beim Programmieren selbst hilft.

# 1.1 DER QUELLTEXTEDITOR

Der Quelltexteditor ist das Paradebeispiel für das »Integrierte« in der IDE. Er basiert auf der *SynEdit*-Komponente und nutzt die CodeTools zum projektübergreifenden Navigieren und Ändern. Der Formulareditor, der Debugger und der fpdoc-Editor arbeiten ebenfalls eng mit dem Editor zusammen. Er ist eine der Stärken von Lazarus und geht in vielen Teilen über den Editor von Delphi hinaus.

Allen Funktionen können Tastenkürzel zugeordnet werden, die unter *Einstellungen*  ! *Einstellungen* ! *Editor* ! *Tastaturbelegung* definiert werden. Tastaturkürzel können aus ein oder zwei Tasten bestehen mit beliebiger Kombination der Modifizierertasten. Unter Windows sind die Modifizierertasten [Strg], [Shift] und [Alt].

# **1.1.1 CodeTools**

Die IDE liest Quellcode nicht mit dem Compiler, sondern anhand der CodeTools. Im Vergleich mit einem Compiler besitzen sie folgende Vorteile:

- Sie sind fehlertoleranter, insbesondere gegenüber fehlenden Units.
- Sie können Delphi-, Kylix- und FPC-Code lesen.
- Sie können in jedem Verzeichnis mit eigenen Compilerparametern arbeiten.
- Cross Editing: Mit den CodeTools kann auf der einen Plattform Code einer anderen Plattform bearbeitet werden, so als ob auf einer anderen Plattform gearbeitet würde. Es kann also beispielsweise Windows-Code unter Linux auch ohne installiertem Cross-Compiler bearbeitet werden.
- Geschwindigkeit: Wird bei großen Projekten an einer Basis-Unit gearbeitet, muß ein Compiler alle abhängigen Units neu kompilieren. Die CodeTools sind optimiert und aktualisieren nur, was gerade benötigt wird.
- Die Codetools funktionieren auch in Kommentaren und in durch IFDEFs deaktiviertem Code. Allerdings ist die Syntaxprüfung in Kommentaren weniger sicher.

# **1.1.2 Schnelle Navigation im Code**

Mit der Tastenkombination [Strg]-[Shift]-† oder [Strg]-[Shift]-↓ kann zwischen der Deklaration einer Prozedur und der Implementation hin- und hergesprungen werden. Mit der Funktion *Suche Prozedurdeklaration/-körper* kann zwischen Methoden, Prozeduren im Interfaceteil und Forward-Prozeduren gesprungen werden, sie ist also fast überall anwendbar:

**procedure** MachWas(i: Integer); *// von hier* 

```
implementation
```

```
procedure MachWas(i: Integer); 
begin 
   // nach hier und umgekehrt 
end;
```
Wird keine passende Prozedur gefunden, wird die gesucht, die am besten paßt, und der Cursor auf die erste Abweichung positioniert.

Wurde zum Beispiel der obige Parameter *i* in der Deklaration auf *Parameter1* umbenannt, kann mit [Strg]-[Shift]-# zur Implementation gesprungen werden. Die IDE setzt den Cursor auf die erste Abweichung, also auf das *i*. Dort kann dann die Variable umbenannt werden.

**procedure** MachWas(Parameter1: Integer); *// von hier* 

```
implementation
```

```
procedure MachWas(i: Integer); 
begin 
end;
```
Mit der Funktion *Suche Deklaration* mit der Tastenkombination [Alt]+" wird die Deklaration eines Bezeichners gesucht; es wird stets zur nächsten Deklaration gesprungen. Ein Beispiel:

```
type
```

```
 TMyInteger = 1..2; // findet keinen weiteren 
  TMyInteger = 1..3; // springt zum ersten TMyInteger
var i: TMyInteger; // springt zum zweiten TMyInteger
```
Bei Vorwärtsdeklarationen wird zur eigentlichen Deklaration gesprungen. Bei Bezeichnern, die eine Vorwärtsdeklaration nutzen, wird normalerweise zu dieser Vorwärtsdeklaration gesprungen, da sie am nächsten liegt. Soll die IDE direkt zur eigentlichen Deklaration springen, kann dies in den CodeTools eingestellt werden.

```
type
```

```
 THund = class; // springt nach unten zur eigentlichen Deklaration 
 TPfote = class
 public 
  Hund: THund; // springt nach oben 
                         // oder direkt nach unten, je nach Einstellung 
 end; 
 THund = class
 public 
  Pfoten: array[1..4] of TPfote;
```
**end**;

*Parameterhinweise* [Strg]+[Shift]+Leertaste:

Wenn der Cursor in einer Parameterliste steht, können mit Parameterhinweisen die Deklarationen eingeblendet werden.

Steht der Cursor im Quelltext

fs := TFileStream.Create( );

innerhalb der Klammern der Konstruktorparameterliste, zeigen die Parameterhinweise alle Konstruktoren der Klasse *TFileStream* an, einschließlich der Parameterlisten. Der aktuelle Parameter unter dem Cursor ist jeweils hervorgehoben. Die Hinweise verschwinden mit der Escape-Taste oder wenn der Cursor die Klammern verläßt.

| 25         | Forml: TForml:               |                                                                |  |
|------------|------------------------------|----------------------------------------------------------------|--|
|            |                              |                                                                |  |
| ٠<br>٠     | implementation               |                                                                |  |
| ٠          |                              | Create(const AFileName: string; Mode: Word; Rights: Cardinal); |  |
|            | { TForm1 }                   | Create(const AFileName: string; Mode: Word);                   |  |
| 30         |                              | Create(AHandle: Integer);                                      |  |
|            | procedure TForm1.B<br> begin | lCreate:                                                       |  |
| 33         | fs:=TFileStream.Create();    |                                                                |  |
|            | end:                         |                                                                |  |
| oE.<br>111 |                              |                                                                |  |
|            |                              |                                                                |  |
| 33:26      | Geändert                     | Einfg<br>unit 1.pas                                            |  |

Bild 1.2: Mit [Strg]+[Shift]+Leertaste lassen sich die Parameterhinweise einblenden

#### *Code Explorer*:

Der Code Explorer ist ein separates Fenster und zeigt wie unter Delphi alle Pascal-Bezeichner der aktuellen Unit an. Diese werden entweder alphabetisch oder nach Kategorien sortiert. Zusätzlich wird auf einer zweiten Seite noch ein Direktiven-Browser ausgegeben, der einen Überblick über alle Direktiven im Quelltext liefert. Damit wird es erleichtert, konditionalen Code zu durchsuchen oder include-Direktiven zu finden.

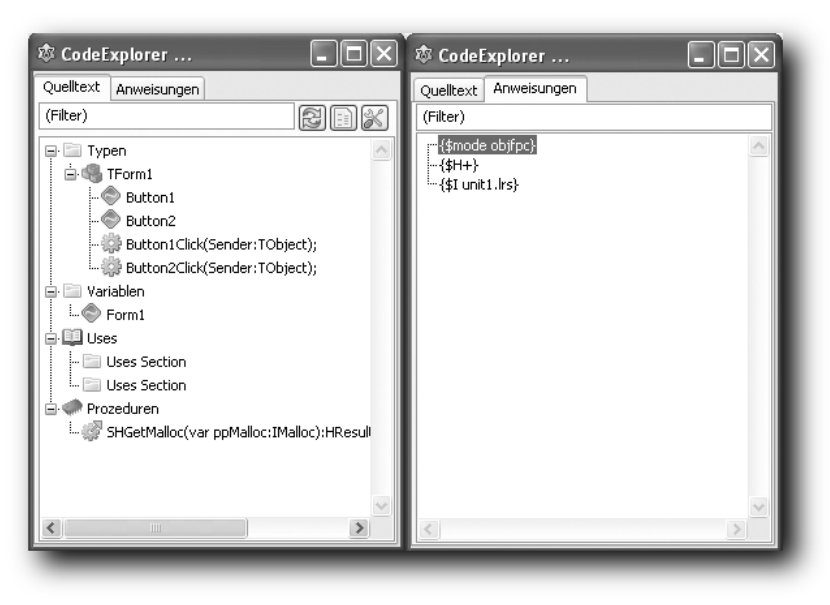

Bild 1.3: Die beiden Seiten des Code‐Explorers

Seit Lazarus 0.9.28 gibt es im CodeExplorer einen neuen Unterpunkt namens *Code-Observer*. In ihm werden Codestellen aufgelistet, die möglicherweise unsauber programmiert wurden.

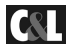

## **1.1.3 Automatische Vervollständigung**

### *Bezeichner-Vervollständigung*:

Es wird eine Liste von Methoden oder Eigenschaften der Klasse angezeigt. Die Liste wird während des Eintippens der Buchstaben des Methodennamens gefiltert. Der Anwender kann dann mit der Maus oder den Pfeiltasten der Tastatur durch die Liste wandern und die richtige Methode aussuchen. Diese Funktionalität wird mit dem Betätigen der [Strg]- und Leertaste eingeschaltet.

Steht im folgenden Quelltext

```
var 
   L : TStrings; 
begin
   for I:=0 to L.
```
der Cursor auf dem ».« nach dem Bezeichner *L*, wird nach dem Betätigen der [Strg] und Leertaste eine Liste von Eigenschaften und Methoden der Klasse *TStrings* angezeigt (die Variable *L* ist vom Typ *TStrings*).

```
Bearbeiten ! Quelltext vervollständigen [Strg]+[Shift]+[C]:
```
Die Funktionalitäten der Codevervollständigung hängen von der Position des Cursors ab. Befindet sich der Cursor im Deklarationsabschnitt einer Klasse, ist die Klassenvervollständigung aktiviert. Die IDE versucht dann, die Klassendeklaration zu vervollständigen und leere Implementierungen für alle Prozeduren in der Deklaration erzeugen. Dabei erkennt sie Property-Getter/-Setters und rät aufgrund intelligenter Heuristiken, was in Felder oder Methoden konvertiert werden soll. Wird beispielsweise in der Deklaration

```
type 
   TMyComponent = class(TComponent) 
   public 
     property Active: Boolean Read FActive Write SetActive; 
   end;
```
die Codevervollständigung mit der Tastenkombination [Strg]-[Shift]-[C] angeschaltet, ändert die IDE den Quelltext folgendermaßen:

```
 TMyComponent = class(TComponent) 
  private 
     FActive: Boolean; 
     procedure SetActive(const AValue: Boolean); 
  public 
     property Active: Boolean Read FActive Write SetActive; 
  end; 
{ TMyComponent }
```

```
procedure TMyComponent.SetActive(const AValue: Boolean); 
begin 
   if FActive = AValue then Exit; 
   FActive := AValue; 
end;
```
Sie erkennt also, daß *SetActive* eine Methode und *FActive* ein Feld ist, das es voreingestellt im *private*-Abschnitt der Klassendeklaration erzeugt. Sie legt auch den Körper der Methode *SetActive* an und füllt ihn mit einem Anfangscode. Sie macht das aber natürlich nur für Property Setters, also Methoden, die hinter dem Schlüsselwort *write* stehen. Obwohl das Beispiel nur eine einzige Eigenschaftendefinition enthält, macht die IDE dasselbe mit jeder beliebigen unvollständigen Methode oder Eigenschaft, auf die sie stößt.

Auch die umgekehrte Operation ist möglich. Wird der Implementation der Klasse folgende Prozedur hinzugefügt:

```
procedure TMyComponent.CheckActive; 
begin 
   if not Active then RaiseException; 
end;
```
... sorgt das Betätigen der Taste für die Codevervollständigung mit dem Cursor an einer beliebigen Stelle zwischen den Schlüsselworten *procedure* und *end* dafür, daß der Klassendeklaration die Prozedurdeklaration hinzugefügt wird:

```
TMyComponent = class(Tcomponent) 
private 
   FActive: Boolean; 
   procedure CheckActive; 
   procedure SetActive(const AValue: Boolean); 
public 
   property Active: Boolean Read FActive Write SetActive; 
end;
```
Eine weitere Art der Codevervollständigung ist die Variablenvervollständigung. Steht im Quelltext

```
procedure TForm1.Button1Click(Sender: TObject); 
begin 
   for i := 0 to L.Count - 1 do
```
**end**;

der Cursor auf der Variable *i* in der *for*-Anweisung, wird nach dem Betätigen der Codevervollständigungstaste die Variable *i* als Integer definiert:

```
procedure TForm1.Button1Click(Sender: TObject); 
var
```
# **C&L**

# **STICHWORTVERZEICHNIS**

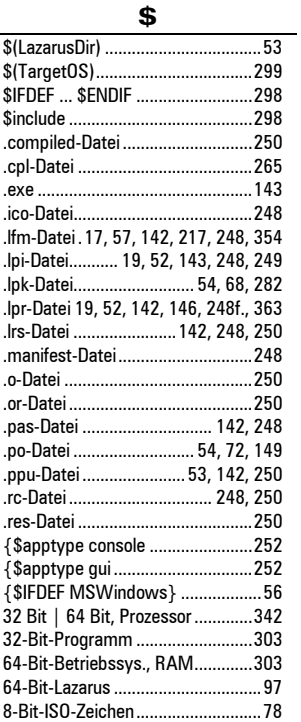

#### A

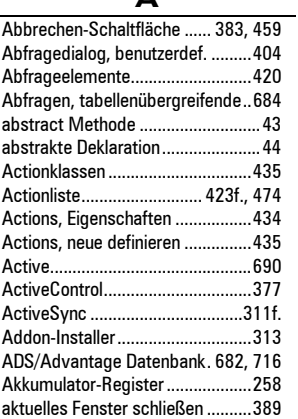

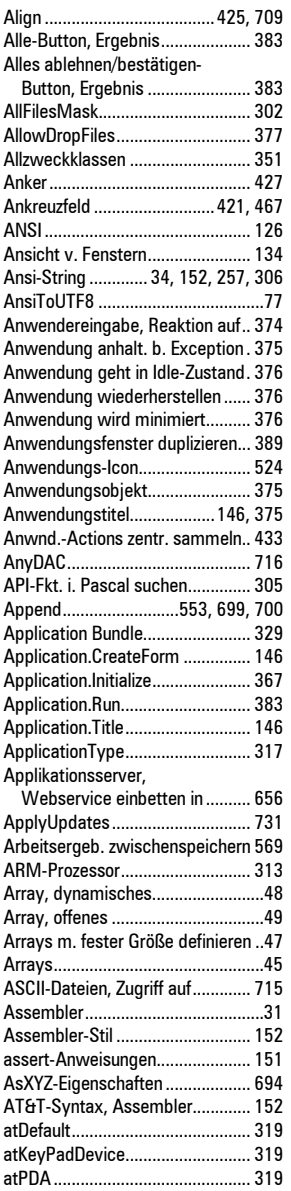

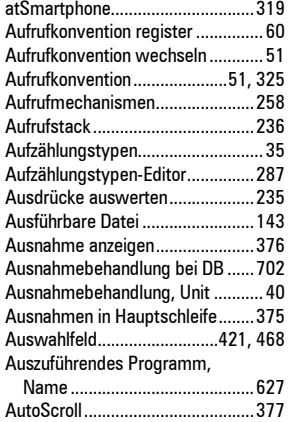

#### B

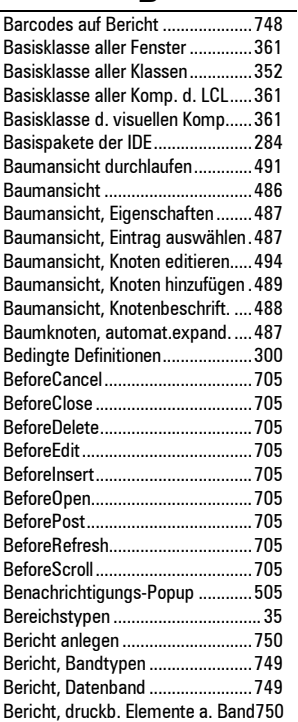

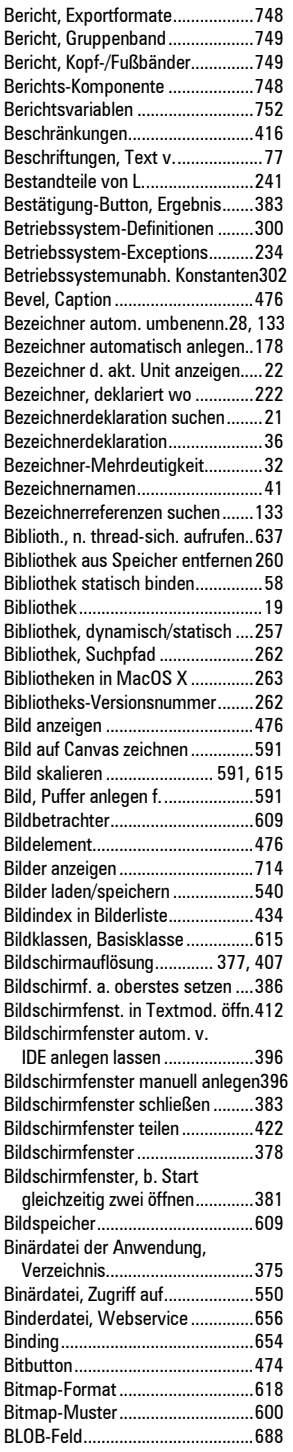

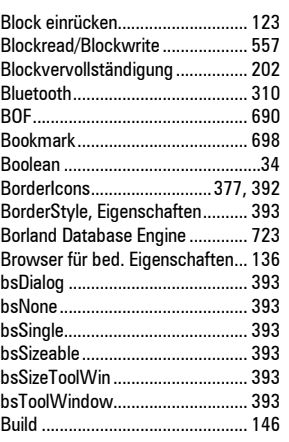

### C

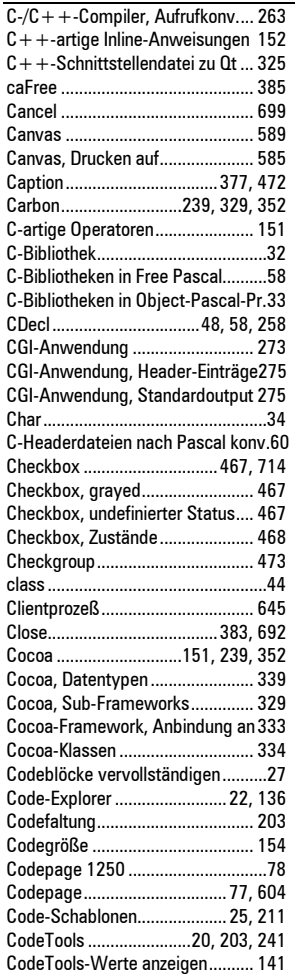

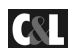

### **756 Stichwortverzeichnis**

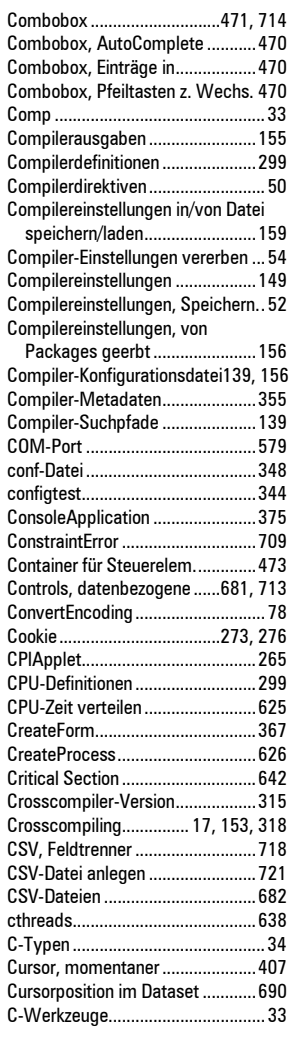

#### D

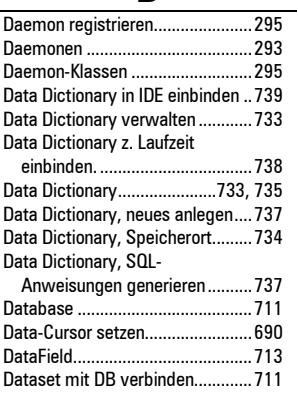

### **Stichwortverzeichnis 757**

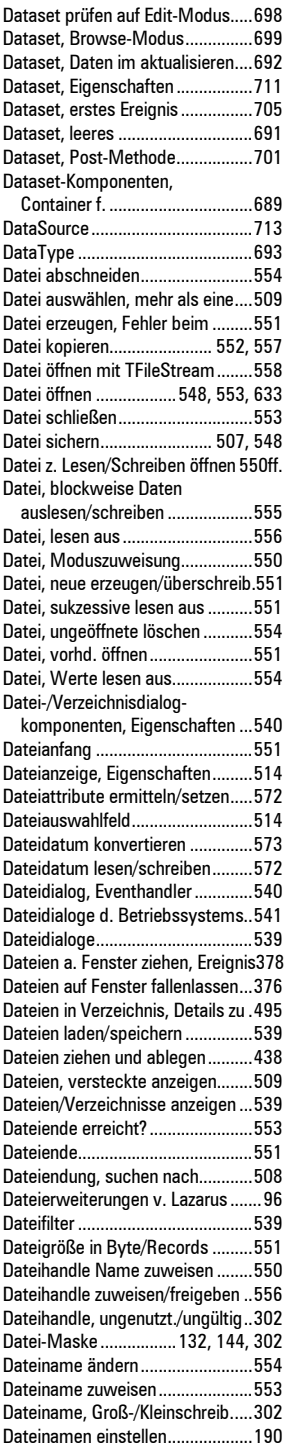

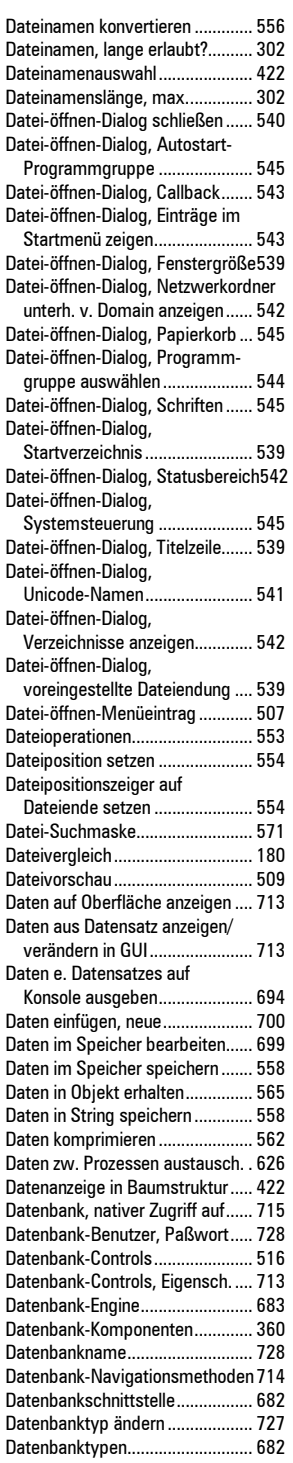

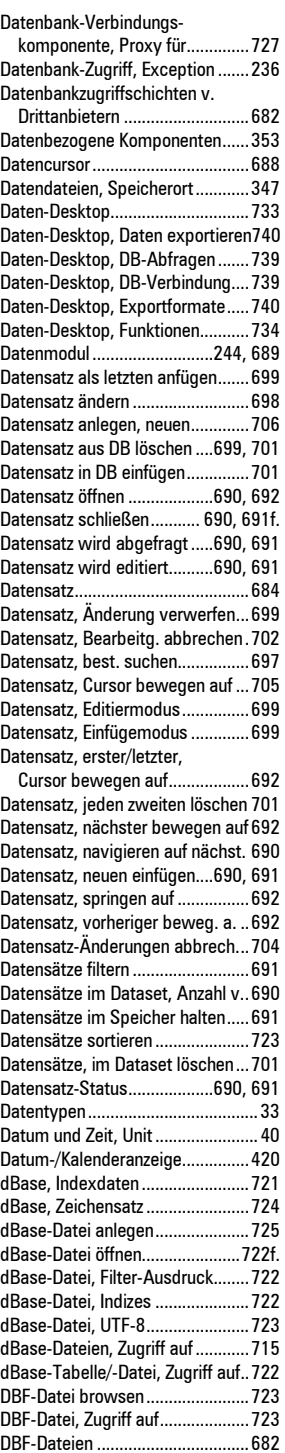

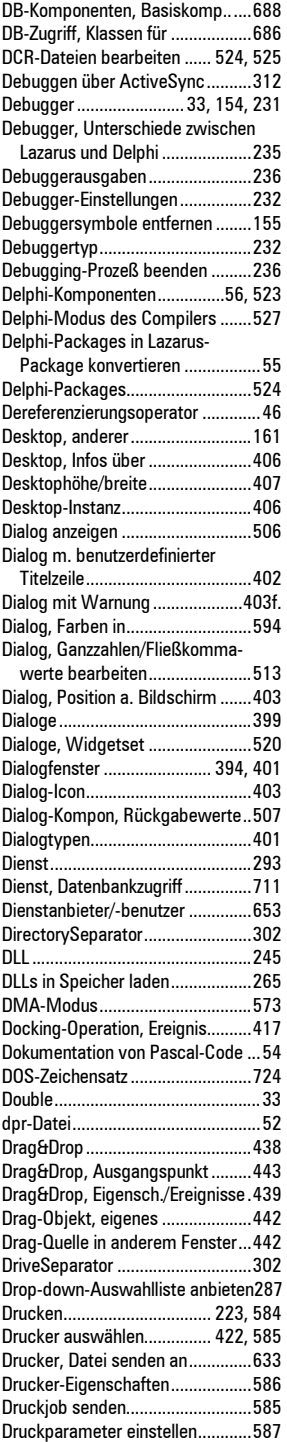

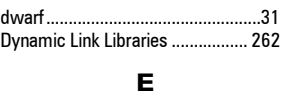

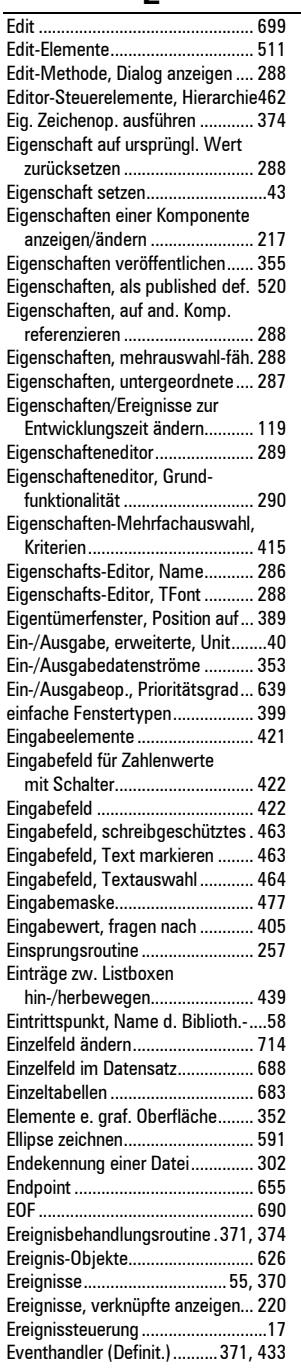

**CSL** 

# **758 Stichwortverzeichnis**

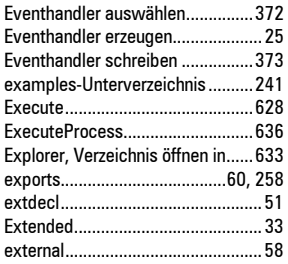

#### F

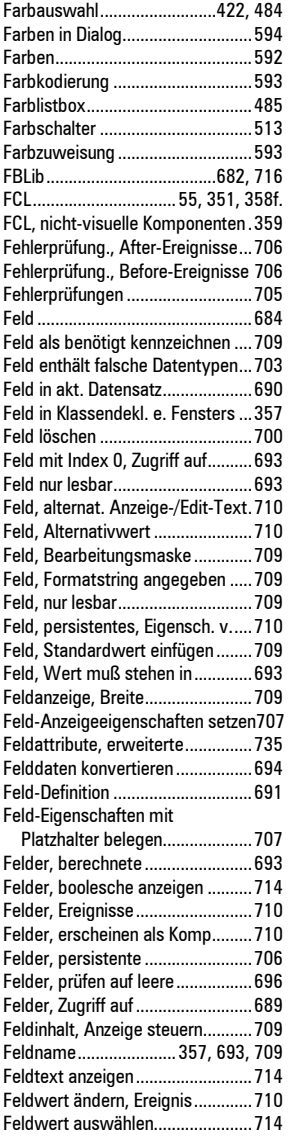

### **Stichwortverzeichnis 759**

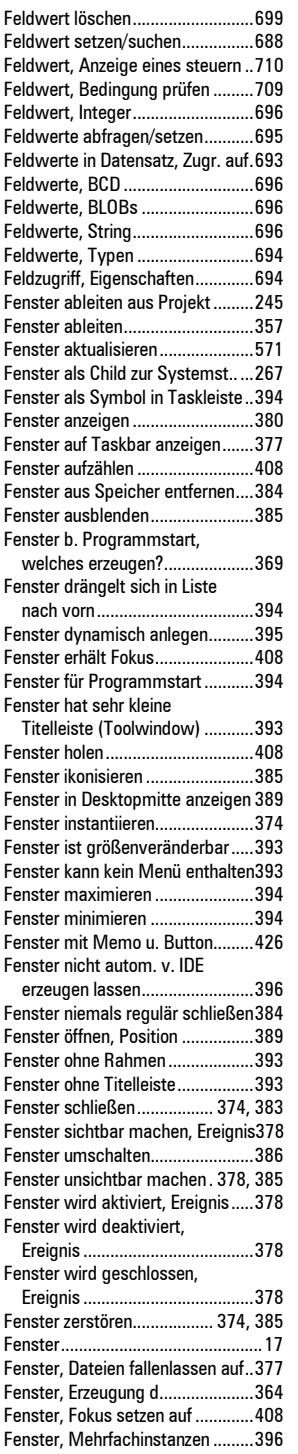

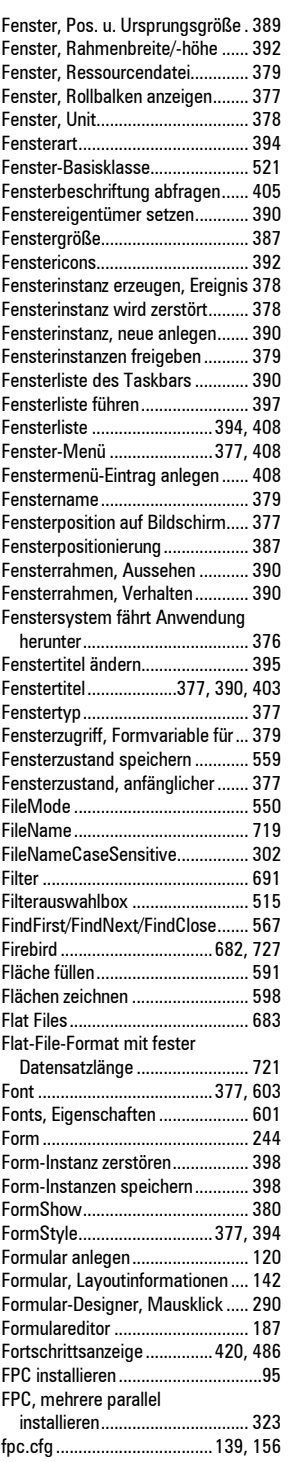

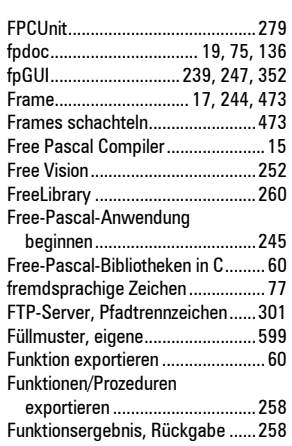

### G

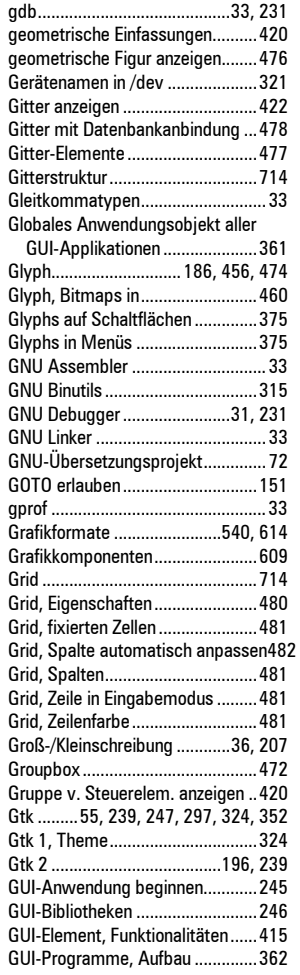

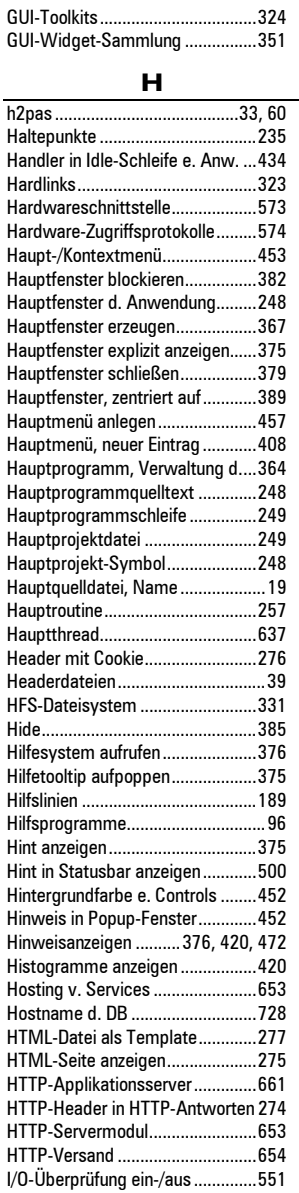

#### I

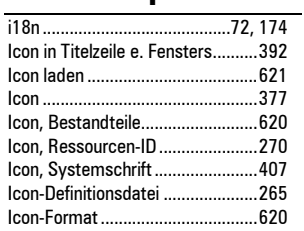

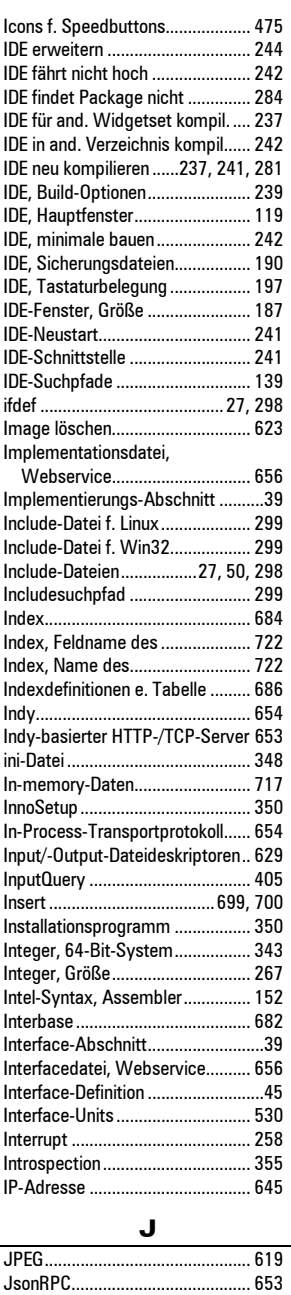

# **760 Stichwortverzeichnis**

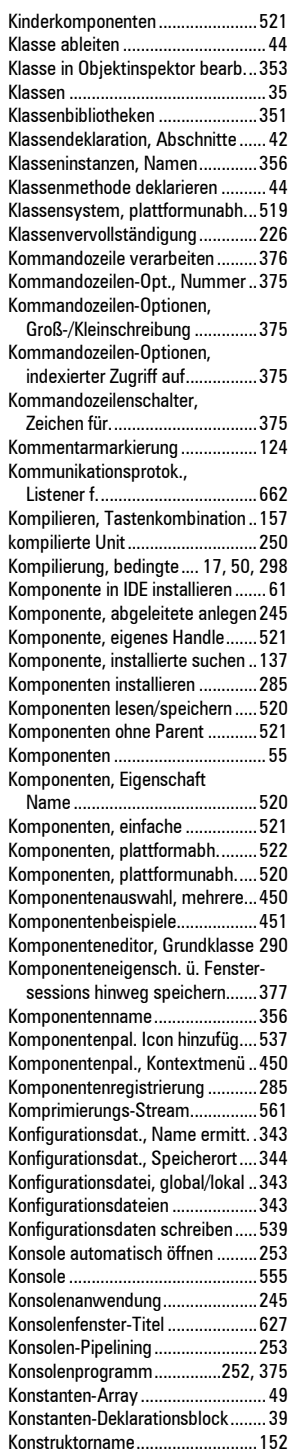

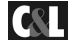

K Kalender ........................................ 714 KDE, Fenstericons.................324, 392 Kernelfunktionen ..............................31 Kernel-Gerätetreiber ..................... 575 Kernelobjekte ................................ 626

### **Stichwortverzeichnis 761**

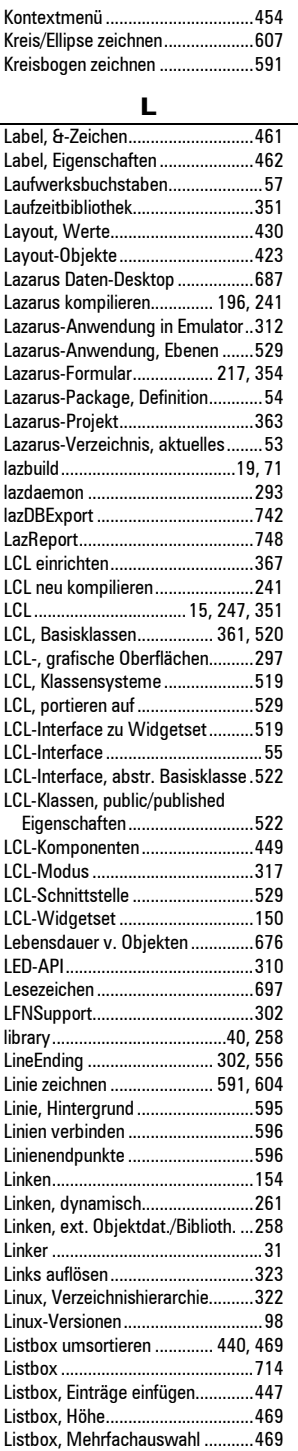

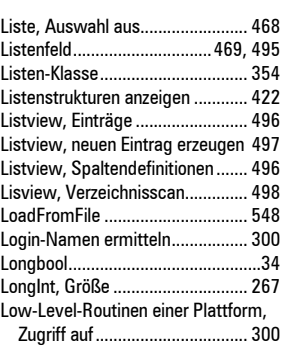

#### M

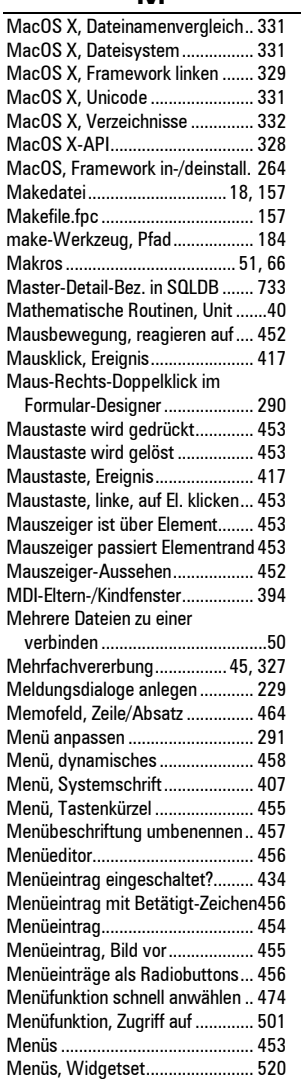

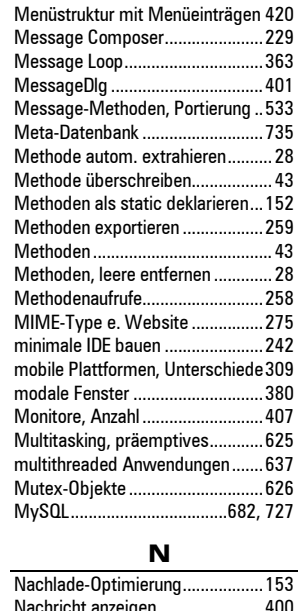

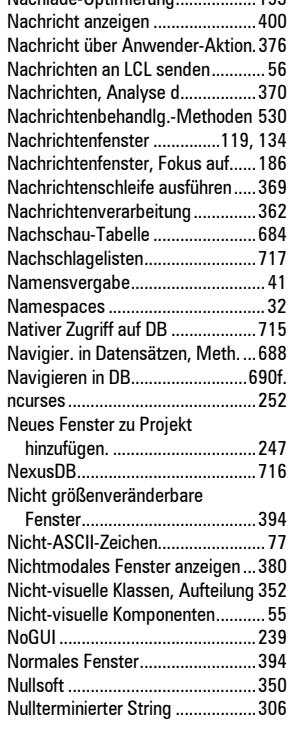

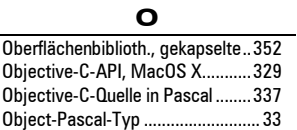

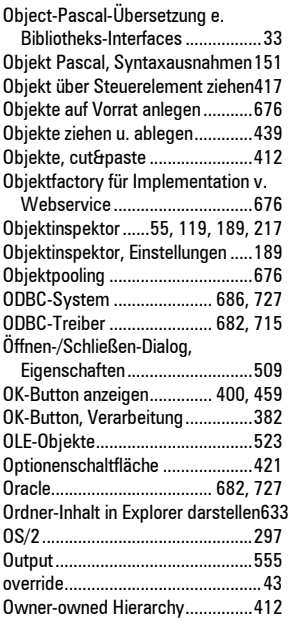

#### P

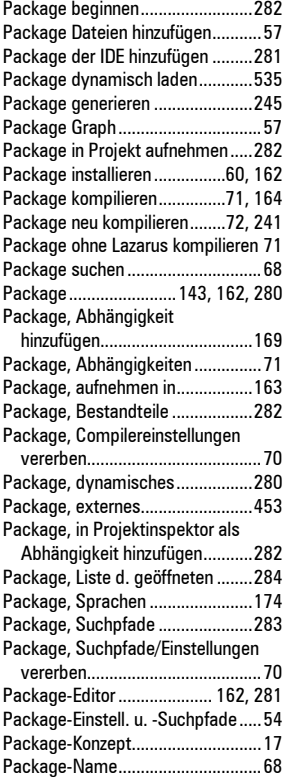

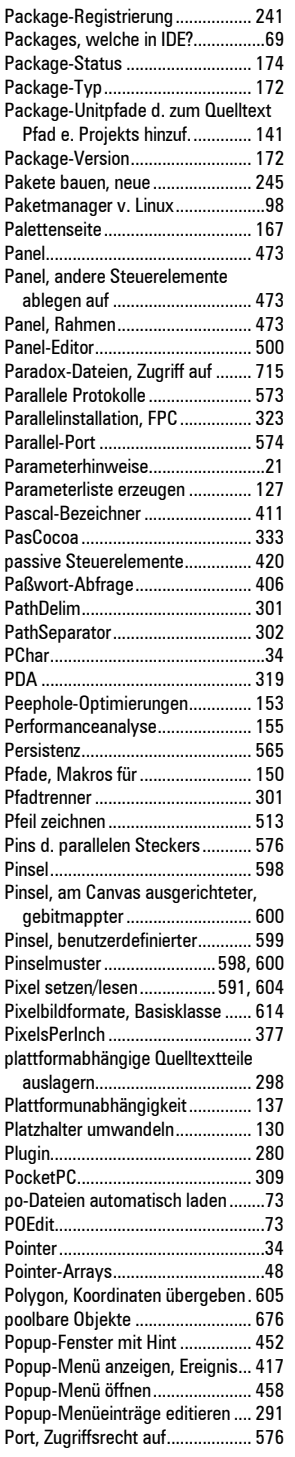

### **762 Stichwortverzeichnis**

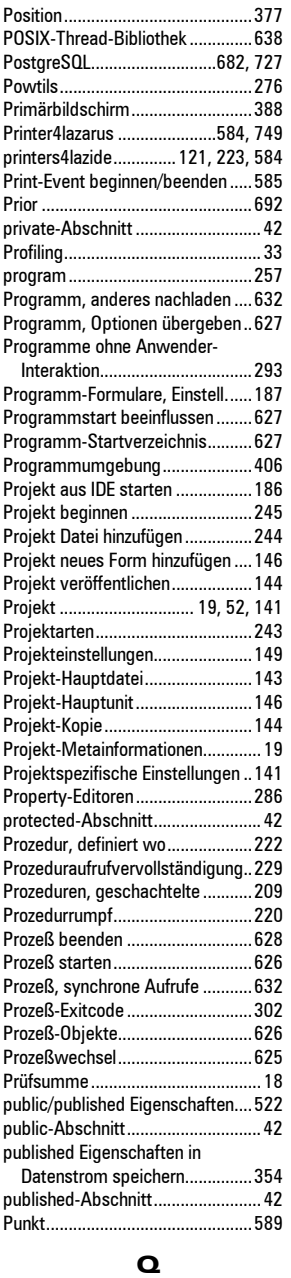

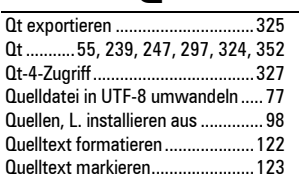

# **Stichwortverzeichnis 763**

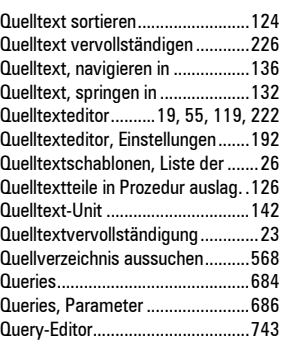

R

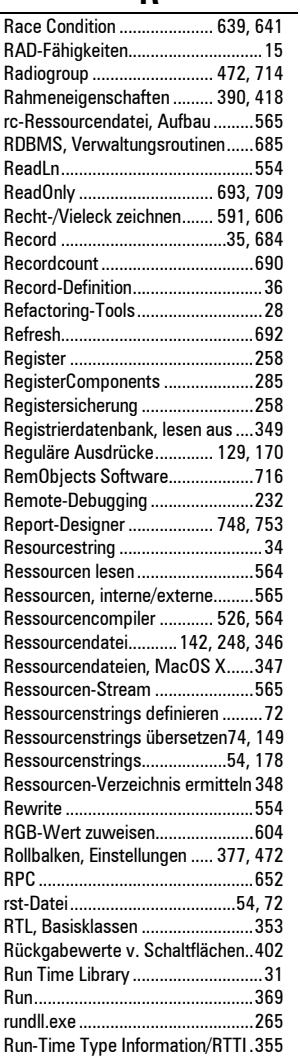

S

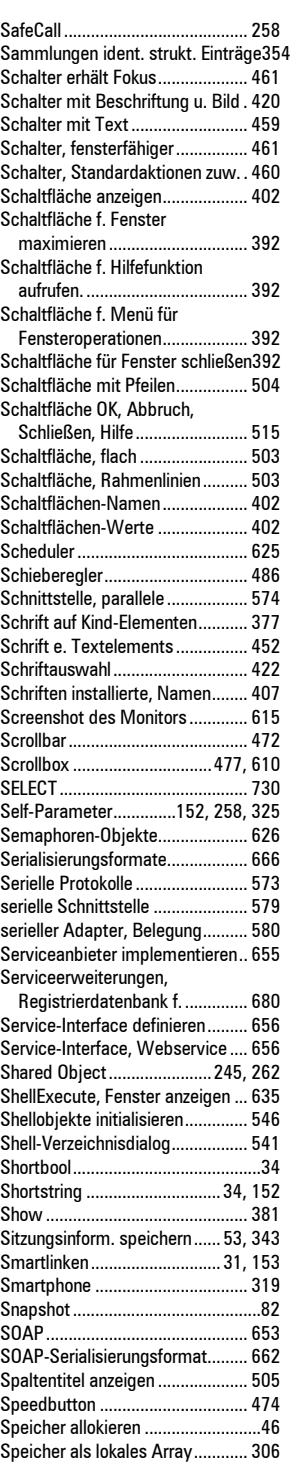

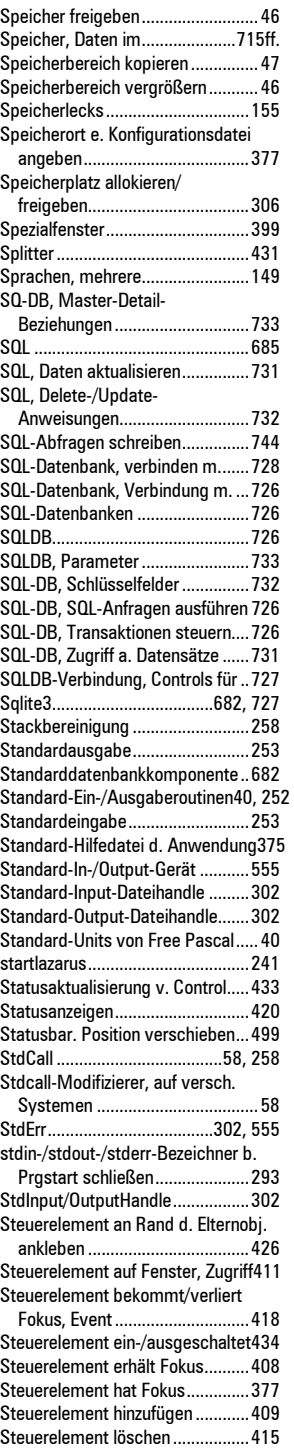

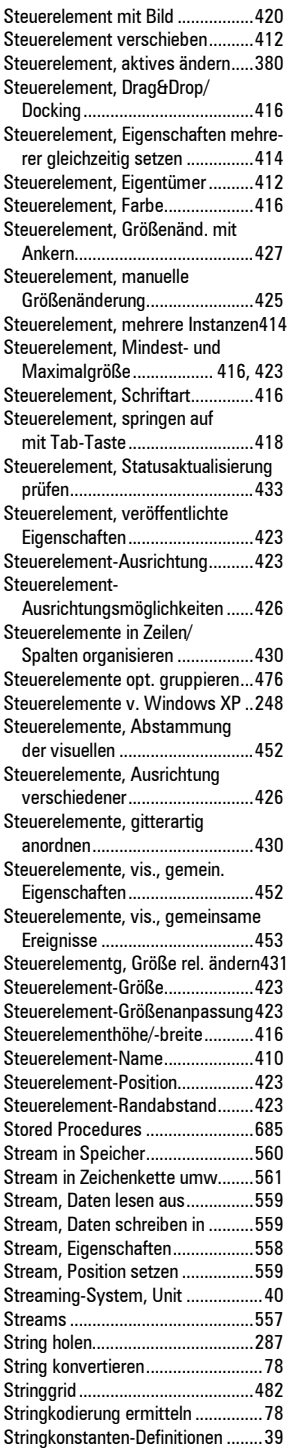

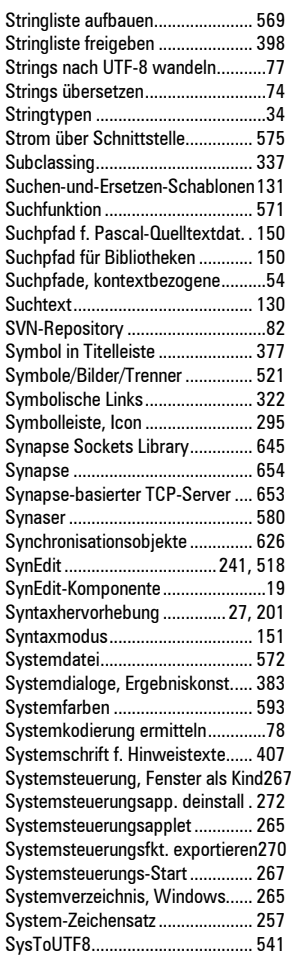

#### T

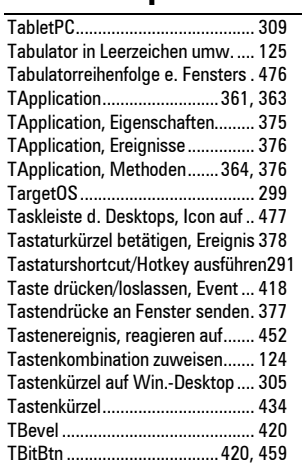

#### **764 Stichwortverzeichnis**

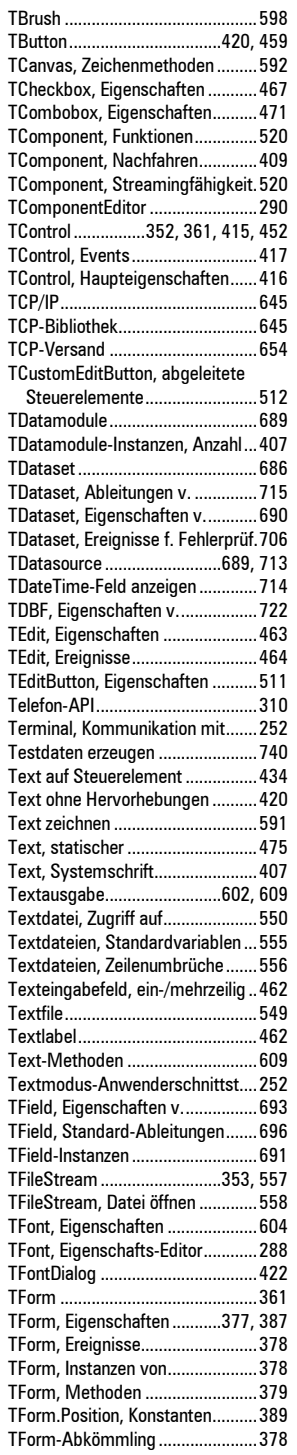

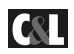

### **Stichwortverzeichnis 765**

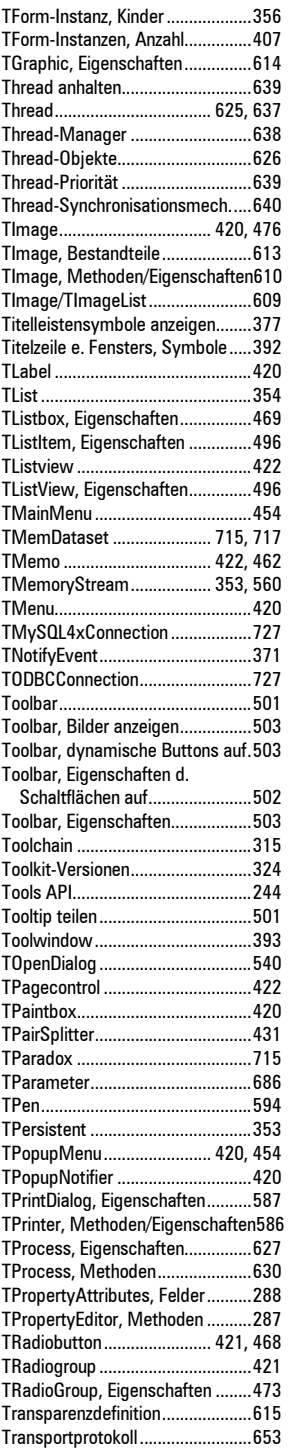

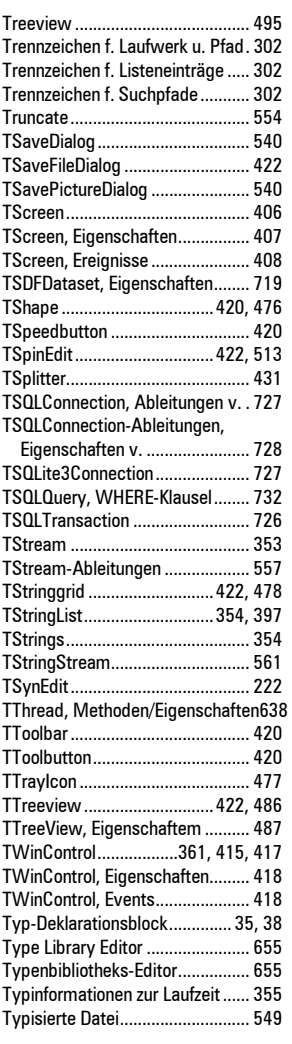

#### U

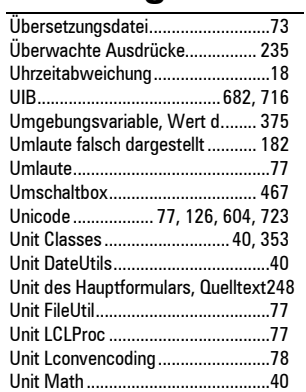

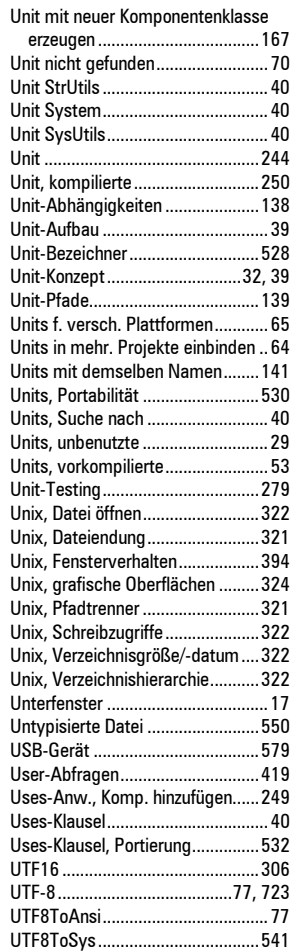

#### V

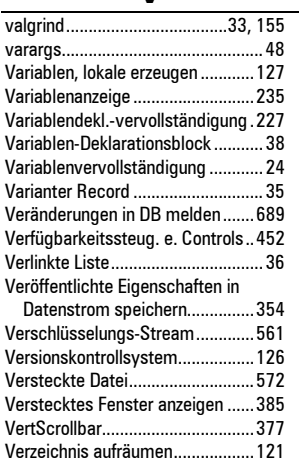

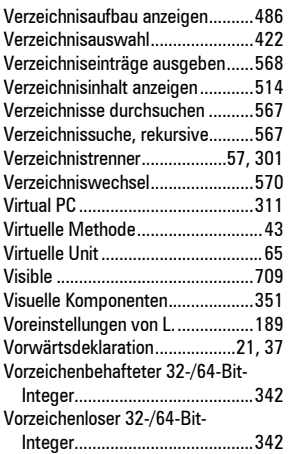

#### W

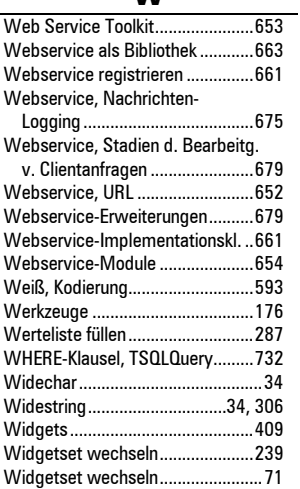

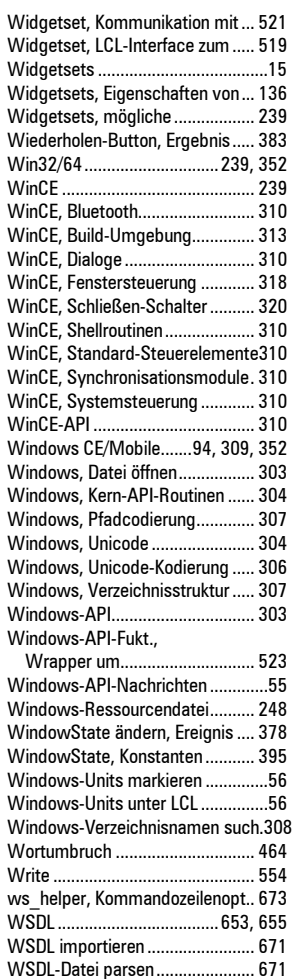

### **766 Stichwortverzeichnis**

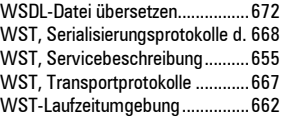

### X

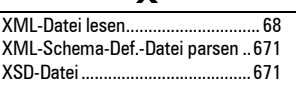

#### Z

 $\overline{a}$ 

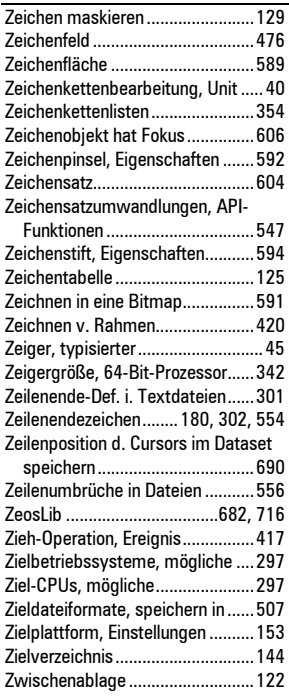

**CSL**